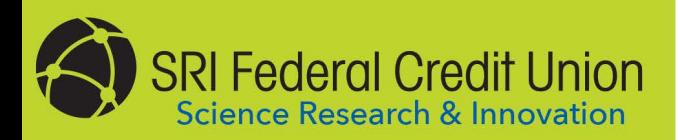

## **ONLINE BANKING**

We think you will love the features and services offered through our Online Banking. Here's how to set up your new login:

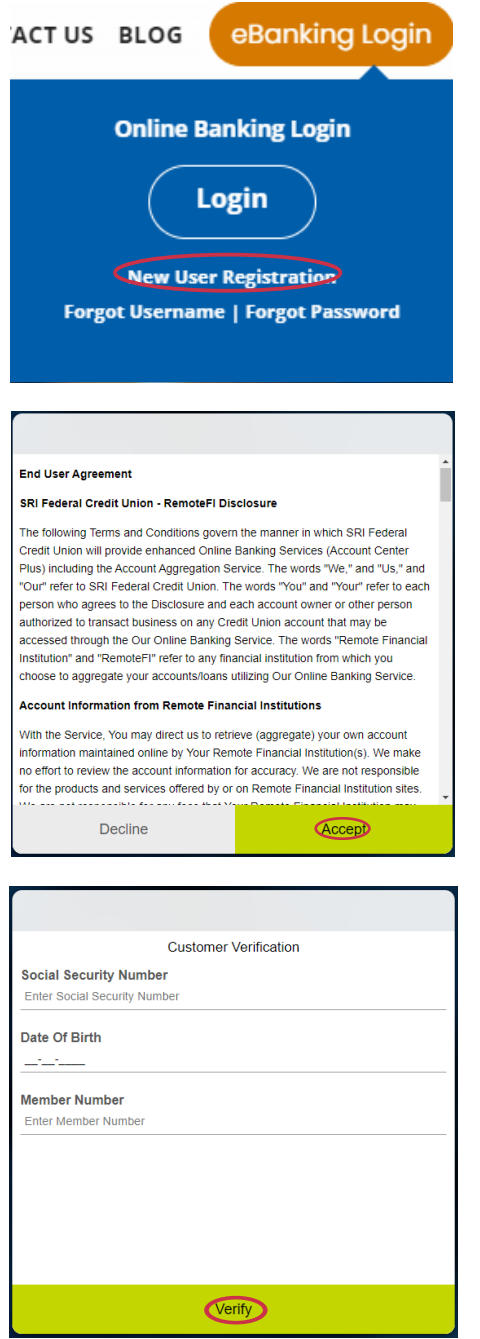

Visit our website at **www.srifcu.org** and<br>click the **New User Registration** link.

Read the Online Banking User Agreement. If you agree<br>
to the terms listed, click the **I Agree** button. to the terms listed, click the **I Agree** button.

Enter the primary account holder's Social Security number, date of birth and member number. Then click the **Verify** button. 3

Need assistance or help enrolling? Member Services is available at 650.800.5434

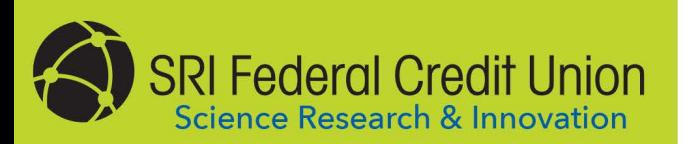

## **ONLINE BANKING**

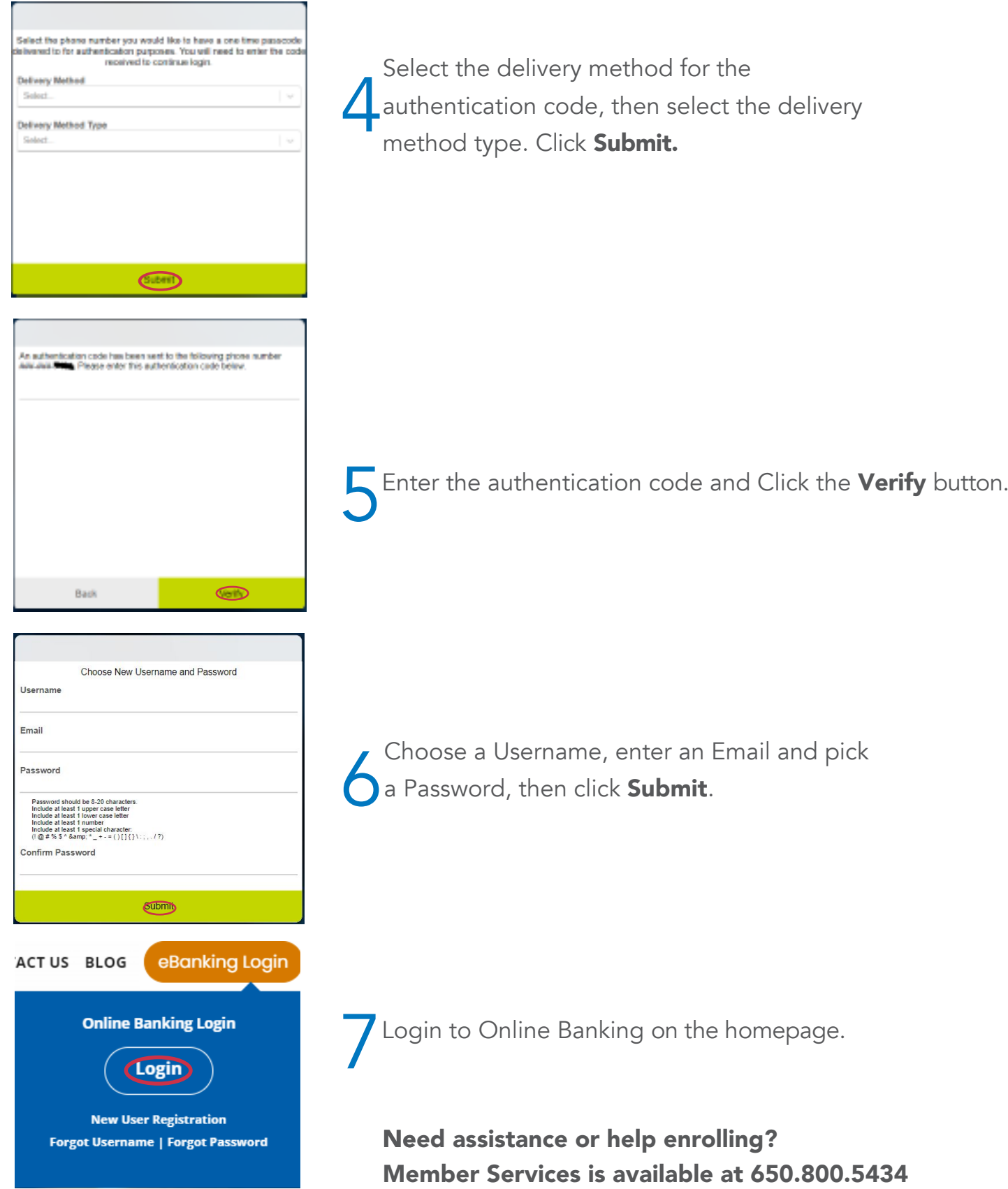